## **Adding Content to Your Course (Modules)**

1.) Modules are another word for units. So let's add units to your class. From the navigation bar choose modules. As you notice some of the content is light gray and others are dark. You can still add content

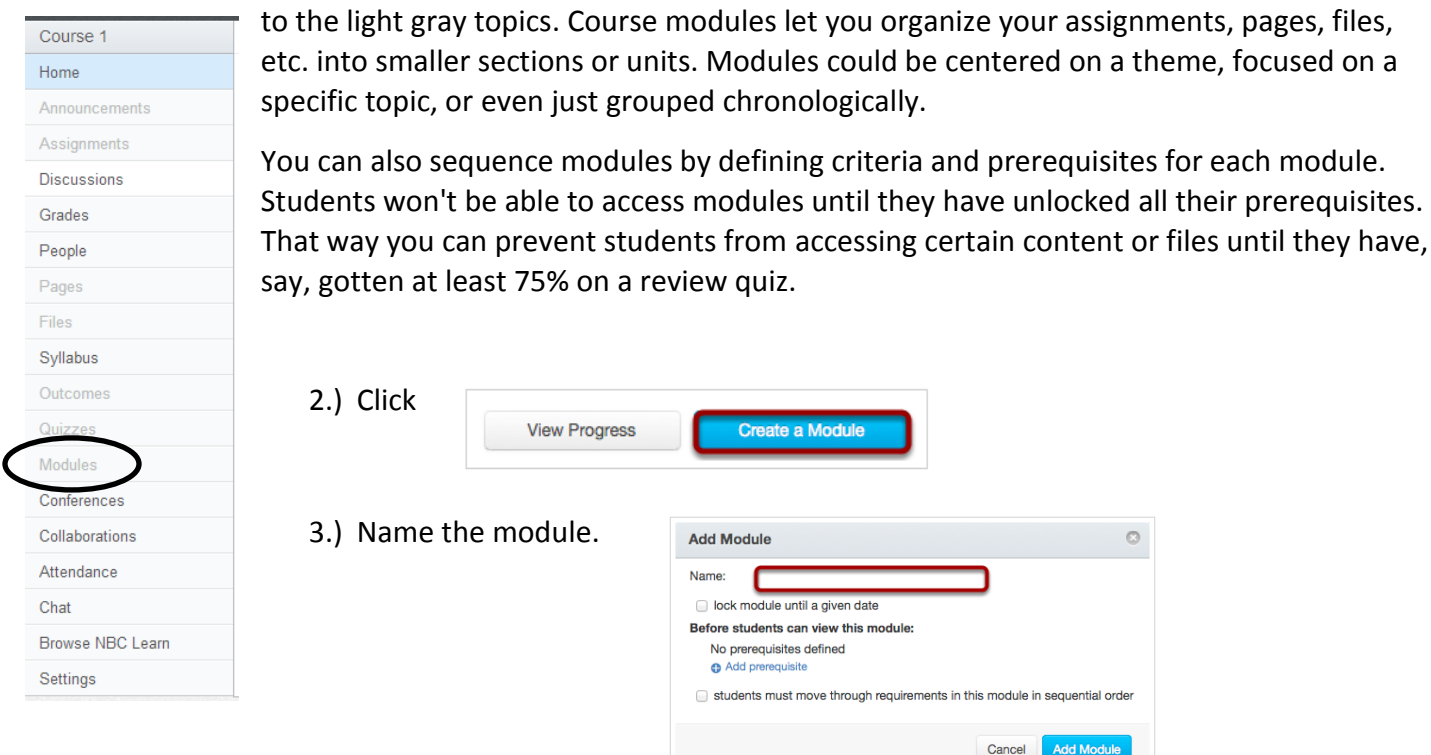

4.) From this point you can lock the module until a certain date or you can add a prerequisite

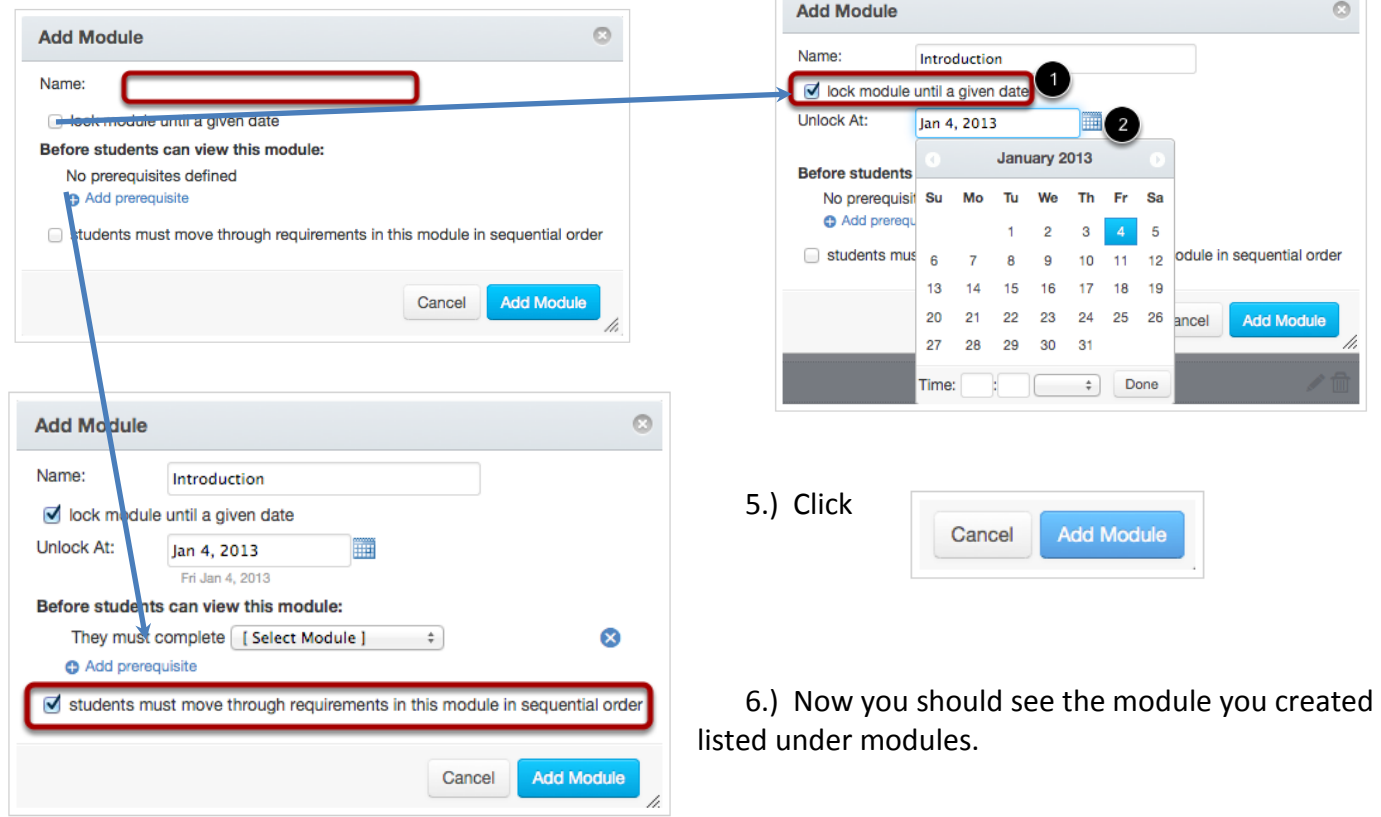